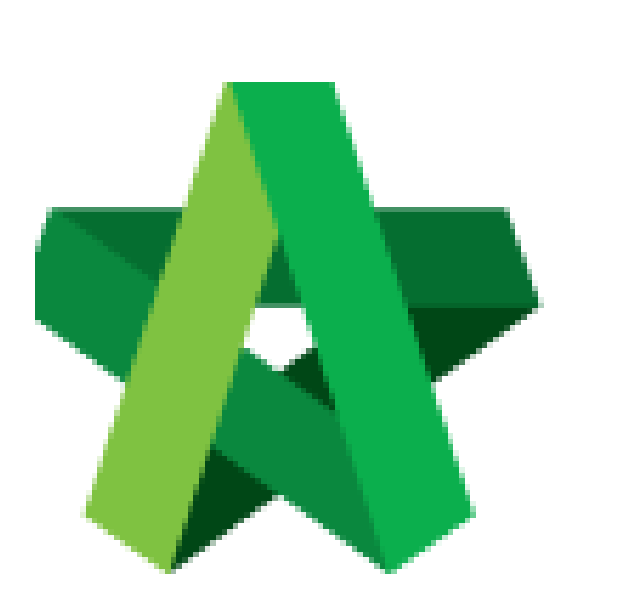

Assign Roles *(For Super Admin)*

Powered by:

## **WPCK**

## **GLOBAL PCK SOLUTIONS SDN BHD** (973124-T)

3-2 Jalan SU 1E, Persiaran Sering Ukay 1 Sering Ukay, 68000 Ampang, Selangor, Malaysia Tel :+603-41623698 Fax :+603-41622698 Email: info@pck.com.my Website: www.BuildSpace.my

**(BuildSpace Version 3.5) Last updated: 15/11/2021**

## Assign Roles

1. Login to BuildSpace

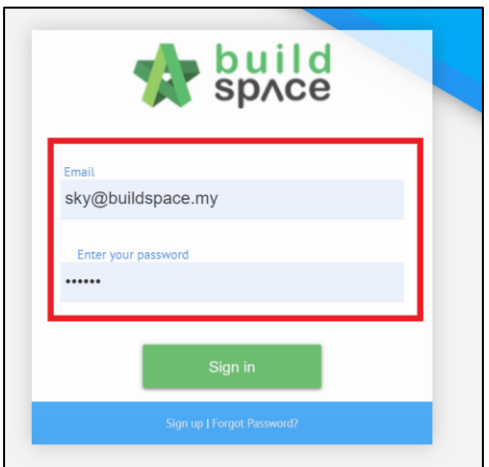

2. Click "Maintenance" , Click "Consultant Management" and Click "Roles"

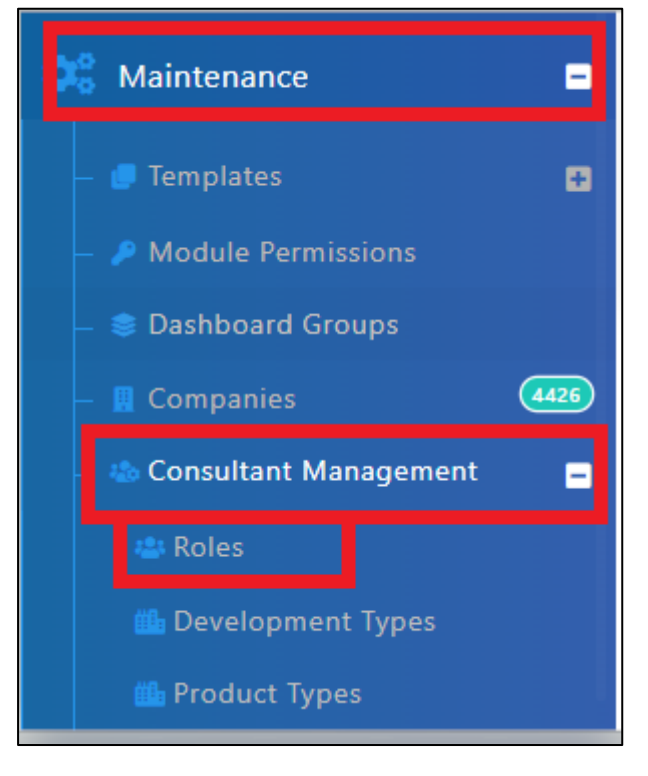

3. Assign User Group to specific roles and Click "Save"

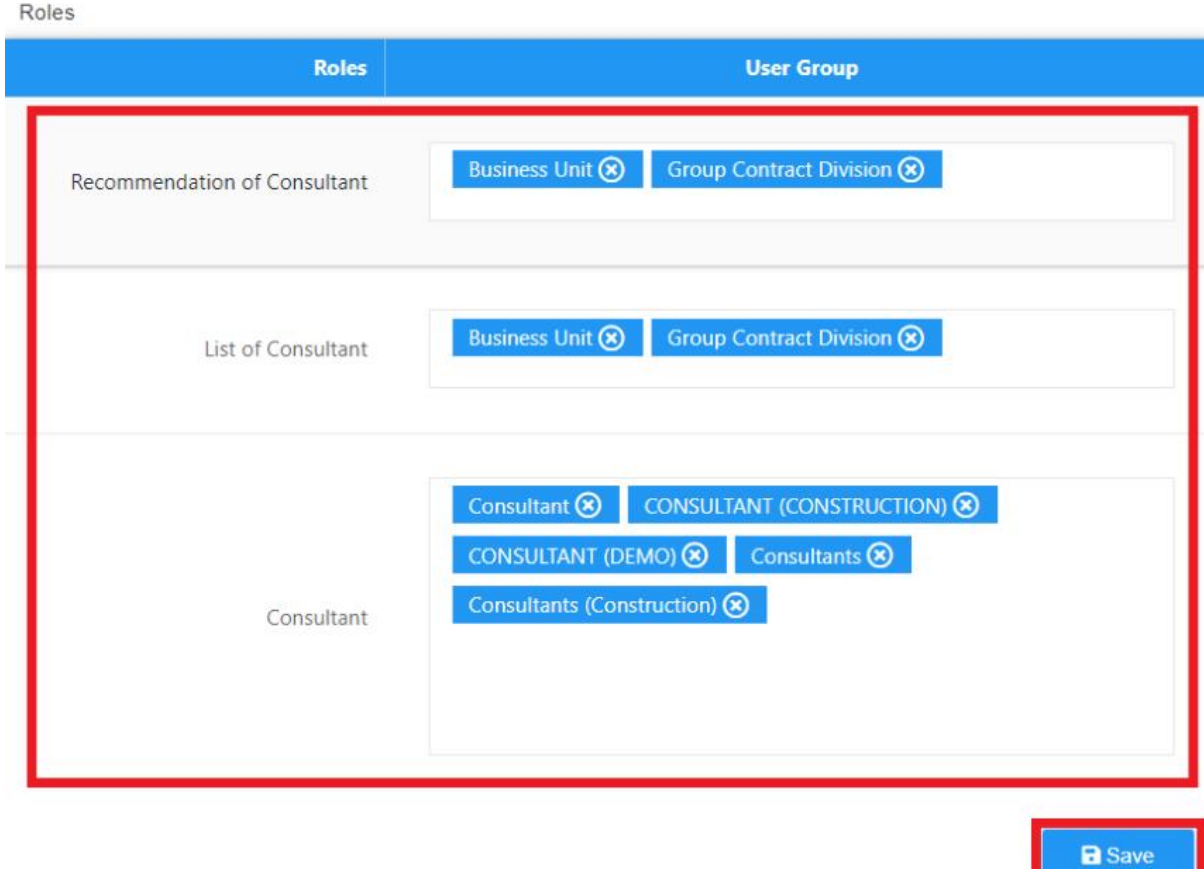

*Only user group assigned at Recommendation of Consultant is able to create Development Planning.*